## **Frostwächter: Sonoff TH16 mit Si7021**

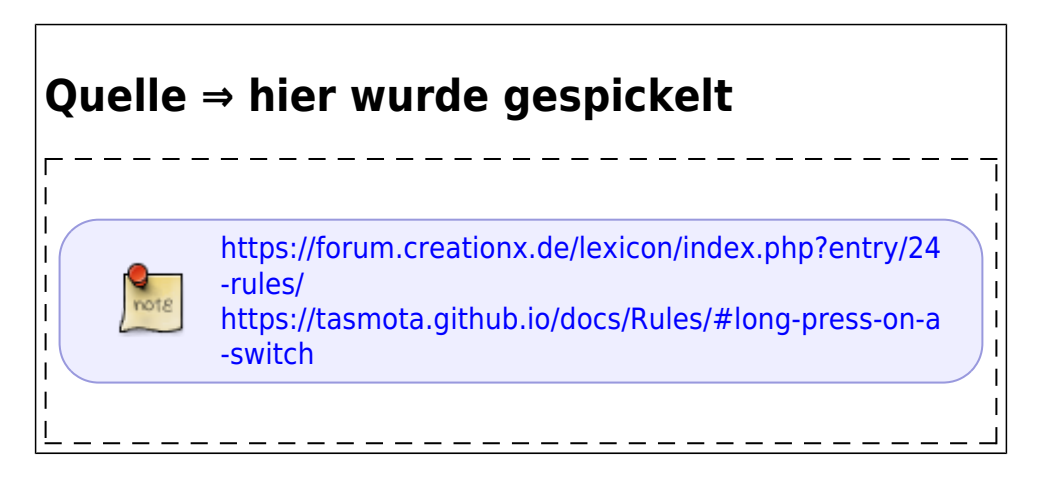

Für den Frostschutz einer Pumpe im Außenbereich wurde ein Frostwächter benötigt. Als Heizung wird ein [PTC-Heizelement](https://smile.amazon.de/dp/B07SZMY8Z2) eingesetzt. Aus Sicherheitsgründen wurde noch ein klassischer [Thermostat](https://smile.amazon.de/dp/B005ZEGLPY) eingebaut, damit der Pumpenraum nicht unnötig aufgeheizt wird. Die eigentliche Regelung übernimmt ein [SonOff TH16 mit SI7021](https://smile.amazon.de/dp/B075MDN67Z) Die Regelung kann per Variablen angepasst werden. Ist damit auch für andere Heizungsaufgaben geeignet

# **V1 Heizung (08/15) Sekundentakt**

- EIN bei Temp <3 Grad
- AUS bei Temp >5 Grad

Rule1 ON SI7021#Temperature<3 DO power1 1 ENDON ON SI7021#Temperature>5 DO power1 0 ENDON

# **V2 Heizung Regelung**

(Vorlage: [9. Einfaches Thermostat Beispiel\)](https://forum.creationx.de/lexicon/index.php?entry/24-rules/#1.7-Beispiele)

- EIN bei Temp <3 Grad
- AUS bei Temp >4 Grad
- Automatik und Hand Betrieb

### **TH16 mit eigenem Profi ausstatten (nur damit funktioniert die RULE1)**

#### **Profil**

- Der Taster muss als Switch konfiguriert werden (Switch1 (9))
- Die Blaue LES als Relay2 (dadurch zwei Schalter im WEB) (Relay 2i (30))
- Sensor fest eingebunden. (SI7021 (3))

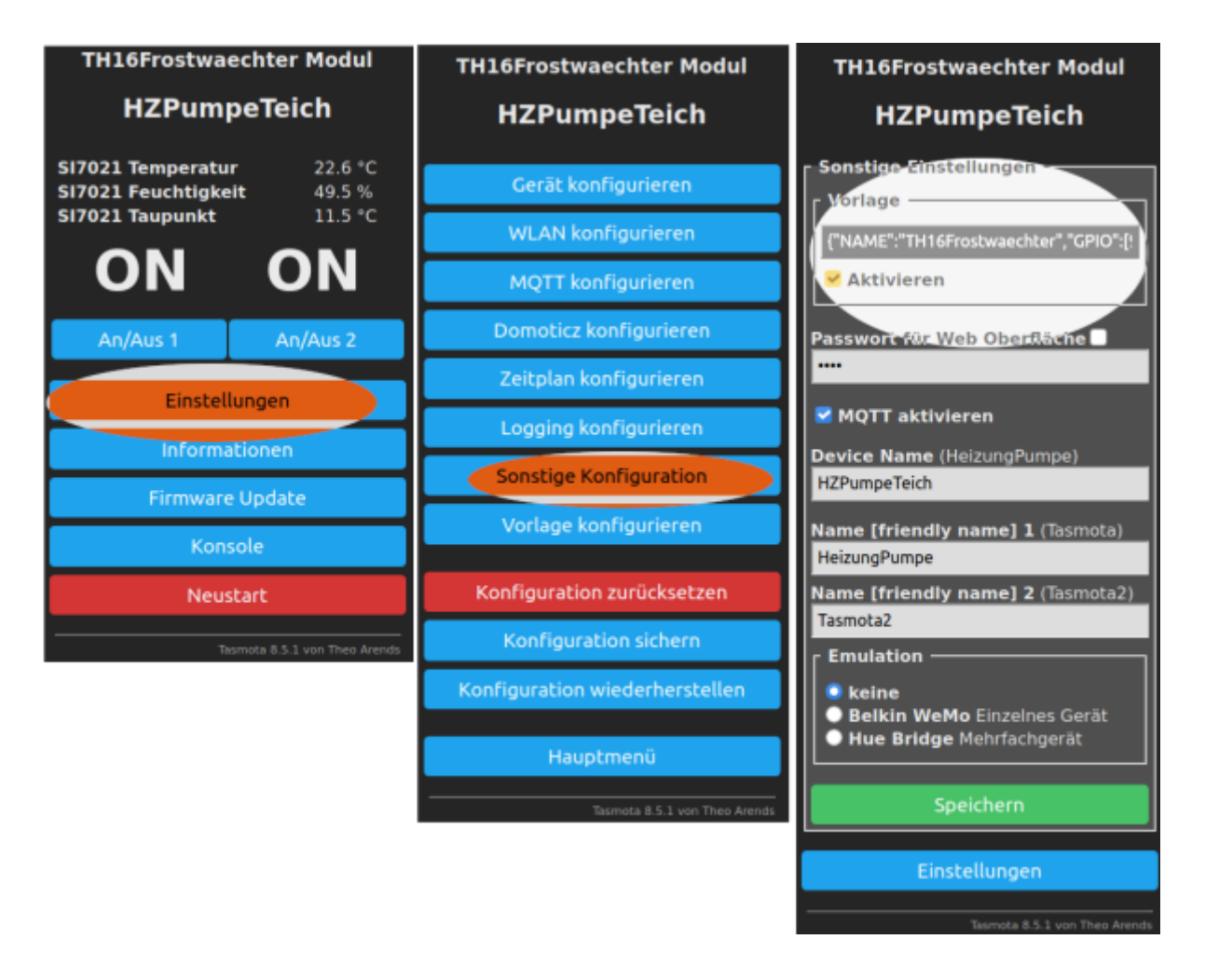

#### [Einstellungen -- Vorlage für Version 8.5.1](https://www.myworkroom.de/_export/code/p-lsd:frostwaechter:tasmota?codeblock=1)

{"NAME":"TH16Frostwaechter","GPIO":[9,255,255,255,255,0,0,0,21,30,3,0,0 ],"FLAG":0,"BASE":4}

#### [Einstellungen -- Vorlage für Version 9.1.0](https://www.myworkroom.de/_export/code/p-lsd:frostwaechter:tasmota?codeblock=2)

{"NAME":"TH16Frostwaechter","GPIO":[160,1,1,1,1,0,0,0,224,257,1248,0,0, 0],"FLAG":0,"BASE":4}

#### **Info: Blaue und Rote LED**

Blaue LED wird über GPIO13 gesteuert (Default: LED1i (56) Status Relais ⇒ geändert nach Relais 2i (30))

L

 $\mathbf{I}$ 

Blaue LED wird als Relais eingerichtet, damit der Automatikmodus angezeigt werden kann Rote LED zeigt den Zustand vom Relais an (GPIO12)

### **Heizungssteuerung**

#### **Vorbereitung**

auf der Konsole sind einige Werte zu Konfigurieren.

- Alle Werte können an der Konsole gesetzt werden (z.B. Mem3 5)
- oder per MQTT (z.B. cmnd/mqttTopic/mem3)

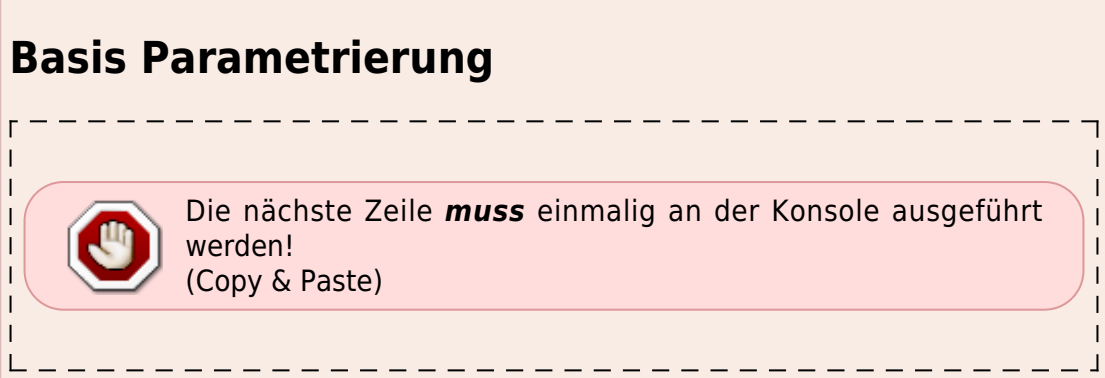

#### [an der Konsole](https://www.myworkroom.de/_export/code/p-lsd:frostwaechter:tasmota?codeblock=3)

Backlog SwitchMode1 5; Rule1 1; Rule1 4; TelePeriod 10; SetOption26 1; SetOption0 0; SetOption32 40; poweronstate 0; mem1 0; mem2 0; mem3 3; mem4 5; var1 0;

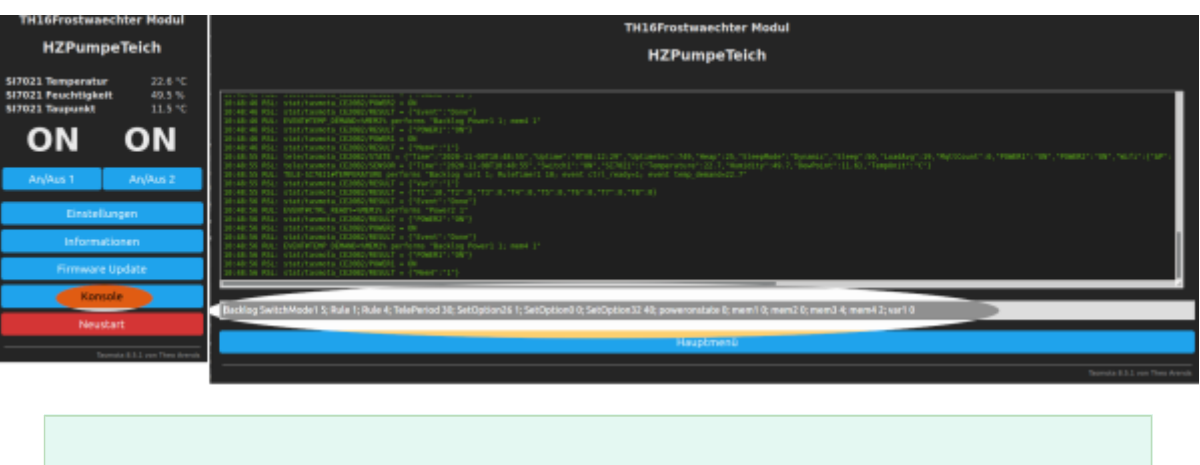

### **Definition der Variablen**

- mem3  $3 \leftarrow$  minimale Temperatur Power ON (<3 Grad)
- mem4  $5 \Leftarrow$  maximale Temperatur Power OFF (>5 Grad)
- mem1 0/1 Aus/Ein der Regelung
- mem2 0/1 Relais Manuell Aus/Ein
- var1  $\Leftarrow$  aktueller Status vom Regelung 1-OK 0-NOT READY View by MQTT cmnd/mqttTopic/var1
- $\bullet$  var2  $\Leftarrow$  gemessene Temperatur

### **switchmode1**

 $\frac{1}{2}$  switchmode1 5  $\Leftarrow$  damit wird kurzer Tastendruck als TOGGEL und langer Tastendruck als HOLD aktiviert Abfrage in der RULE:

- Switch1#State  $\Leftarrow$  kurzer Tastendruck
- Switch1#State=3  $\Leftarrow$  langer Tastendruck

!!Langer Tastendruck löst auch kurzen Tastendruck aus!!

## **TelePeriod**

Die Funktion TelePeriod 10 stellt einen 10 Sekunden Timer. Alle 30 Sekunden werden die Werte die mit einem tele-xxxx beginnen abgefragt. tele-SI7021#temperature ⇐ die Temperatur alle 30 Sekunden einlesen.

TelePeriod 0 ← damit wird tele-xxxx ausgeschaltet.

## **Messergebniss**

 $\frac{1}{2}$ event temp\_demand=%value%  $\Leftarrow$  in der Variable "temp\_demand" wird der Wert %value% gespeichert.

%value% wird von tele-SI7021#temperature befüllt.

Falls man mehrere Werte abfragen möchte, müssen die sofort im Anschluss in einer Variable gespeichert werden

## **Setoption**

- SetOption26 1 ⇒ Status Relais wird um den Index erweitert "power1" und "power2" anstatt nur "power")
- SetOption0 0 ⇒ Status Relais nicht im EPROM abspeichern (schont das EPROM)
- SetOption32 40 ⇒ langer Tastendruck auf 4 Sekunden (Automatik ein/aus)

### **RULE(x) ⇒ Regeln**

 $\overline{RULE}$  = RULE1  $\Leftarrow$  kompatibilitäts- Modus zu älteren Softwarestände als es nur eine RULE gab Steuern/Beeinflussen der Regeln (RULE1) z.B an der ersten RULE:

- Rule1  $0 =$  Regel ausschalten (Off)
- Rule1  $1$  = Regel einschalten (On)
- Rule1 2 = Umschalten (Toggle) Regel off ⇔ on
- Rule1  $4 =$  Befehl solange ausführen wie der Trigger stimmt (Once OFF)
- Rule1  $5$  = Perform commands once until trigger is not met (Once ON)
- Rule1  $6$  = Toggle Once state

#### **Regel**

Die Regel kann mit Copy & Paste einfach in die Konsole kopiert werden. Der Mehrzeiler wird

automatisch zum Einzeiler

#### [zum Temp Sensor SI7021 V2](https://www.myworkroom.de/_export/code/p-lsd:frostwaechter:tasmota?codeblock=4)

```
Rule1
 ON system#boot DO Backlog RuleTimer1 15; TelePeriod 10; ENDON
 ON Power2#state=0 DO Backlog mem1 0; mem2 0; Power1 0; ENDON
 ON Power2#state=1 DO mem1 1 ENDON
 ON Power1#state=0 DO mem2 0 ENDON
 ON Power1#state=1 DO mem2 1 ENDON
 ON Switch1#State DO event toggel2=%mem2% ENDON
 ON event#toggel2=0 DO Backlog mem2 1; Power1 1; ENDON
 ON event#toggel2=1 DO Backlog mem2 0; Power1 0; ENDON
 ON Switch1#State=3 DO event toggel1=%mem1% ENDON
 ON event#togglel1=0 DO Backlog mem2 0; mem1 1; Power2 1 ENDON
  ON event#togglel1=1 DO Backlog mem2 0; mem1 0; Power2 0 ENDON
 ON tele-SI7021#temperature do Backlog event ctrl_ready=1; var2
%value%; ENDON
ON event#ctrl ready>%mem1% do Backlog var1 0; Power1 %mem2% ; Power2
0; ENDON
 ON event#ctrl_ready=%mem1% do Backlog var1 1; Power2 1; event
temp_luft=%var2%; ENDON
 ON event#temp_luft>%mem4% do power1 0 ENDON
  ON event#temp_luft<%mem3% do power1 %var1% ENDON
```
## **TH16 mit Tasmota Flashen**

Das Anschlussschema der Hardware wurde von [bastelgarage.ch](https://www.bastelgarage.ch/index.php?route=extension/d_blog_module/post&post_id=11) übernommen.

Der Flash Vorgang wird unter Linux (Windos geht auch) durchgeführt. Dazu kommt die Software [esptool.py](https://github.com/espressif/esptool) zum Einsatz. In der Praxis hat sich das löschen der alten Software bewährt

### **Download vom Tasmota Version 8.5.1 DE**

```
cd /tmp
wget
https://github.com/arendst/Tasmota/releases/download/v8.5.1/tasmota-DE.bin
```
### **löschen des Flashspeicher auf dem TH16**

# ./esptool.py --port /dev/ttyUSB0 erase\_flash

### **schreiben von Tasmota in den Flashspeicher**

./esptool.py -p /dev/ttyUSB0 write flash -fs 1MB -fm dout 0x0 /tmp/tasmota-DE.bin

## **Tasmota: der Trick mit dem umschalten**

Damit der Zustand des Relay (der Funktion) mit dem Taster umgeschaltet werden kann, kommt das toggelX und die Variable memX zum Einsatz.

- 1. ON Switch1#State DO event toggling2=%mem2% ENDON  $\Leftarrow$  Tastendruck erkennen und den Wert von mem2 in toggel2 speichern
- 2. ON event#toggling2=0 DO Backlog mem2 1; Power1 1 ENDON  $\Leftarrow$  wenn sich der Wert von toggel ändert, wird ein event ausglöst. in diesem Beispiel wird geprüft, ob der Wert 0 in toggel steht. Wenn ja dann wird mem2 den Wert 1 zugewiesen und Power1 auf ON geschaltet.
- 3. ON event#toggling2=1 DO Backlog mem2 0; Power1 0 ENDON  $\Leftarrow$  enthält toggel2 den Wert 1, wird mem2 auf 0 und Power1 auf OFF geschallten.
- TRICK: wenn bei toggelX=0 erkannt wird, wird memX auf 1 gesetzt

Backlog hilft, das mehrere Befehle nacheinander ausgeführt werden können (wird Quasi in den Tastaturpuffer geschrieben)

## **Tasmota: Eindeutige Bezeichnung der Realis**

DE

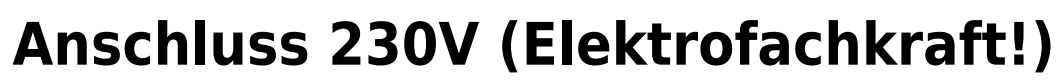

Sodele - https://www.myworkroom.de/

# **(für MQTT und TasmoAdmin)**

Per Default habe die Relais einheitliche Namen. Dabei verliert man z.B. TasmoAdmin oder MQTT schnell die Übersicht. Daher kann man "Freundliche" Name für jedes Relai vergeben.

- Name1 ⇒ HeizungPumpe
- Name2 ⇒ Automatik

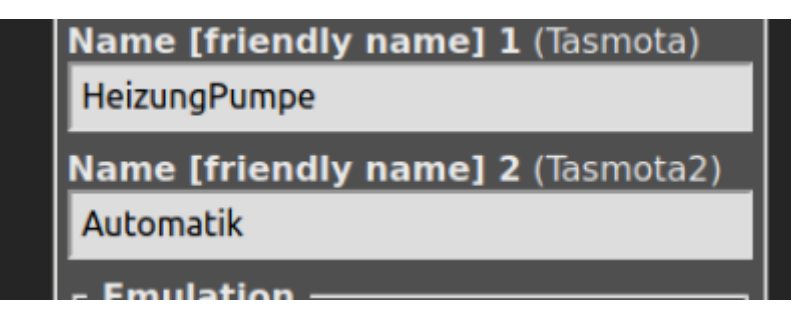

Ansicht im TasmoAdmin:

伶

Start Module + Einstellungen  $\bigcirc$  +

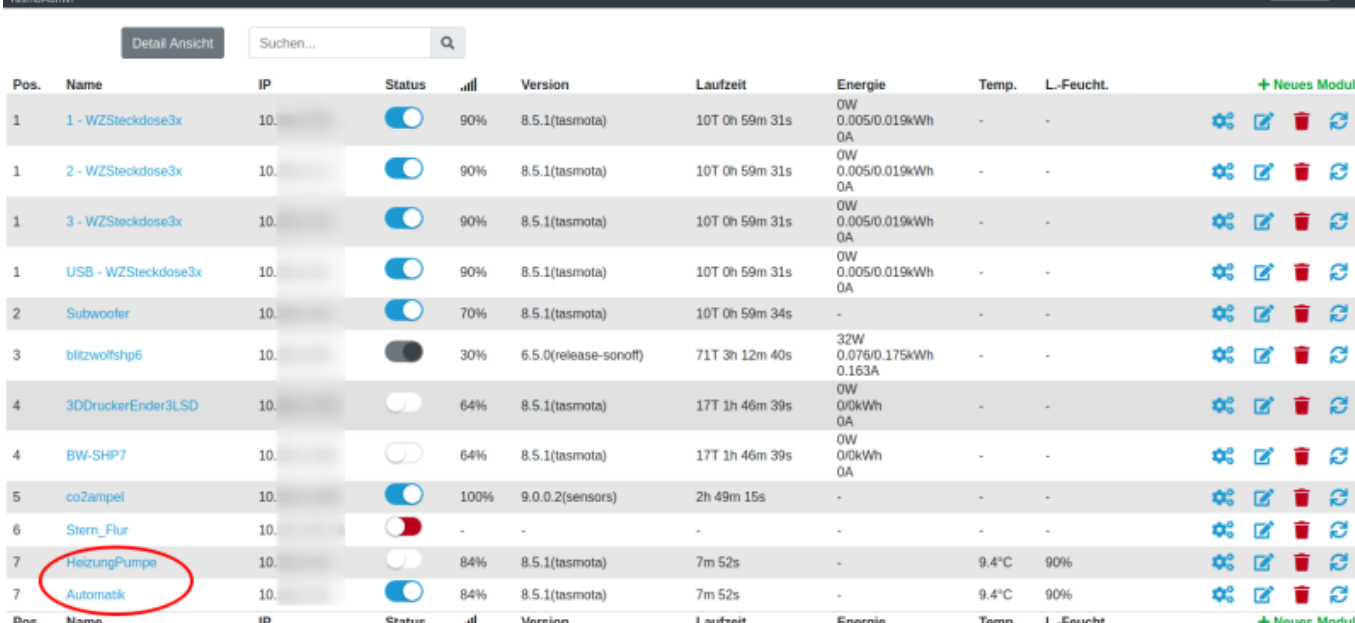

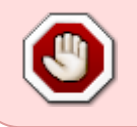

Arbeiten am 230V Strom-Netz dürfen nur duch Elektrofachkräfte durchgeführt werden. Es wird keine Haftung übernommen für Schäden an Leib und Seele oder zerstörter Hardware !

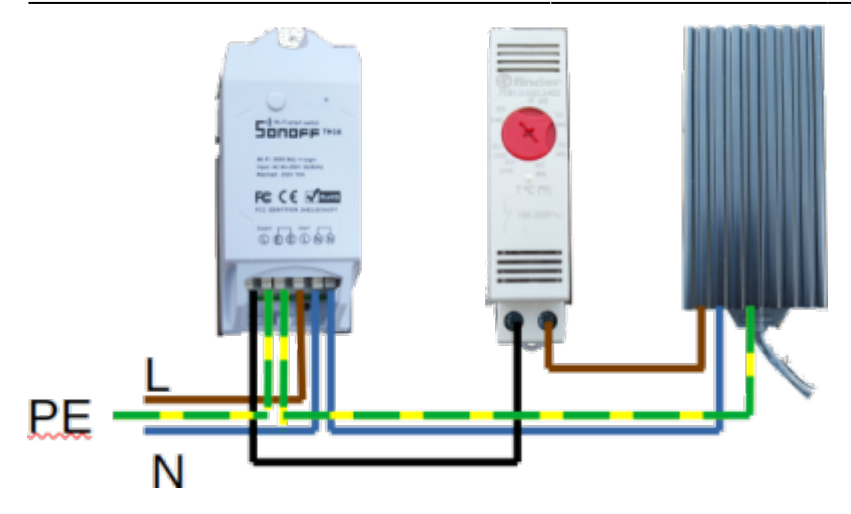

Der klassische Thermostat ist als Sicherheitsorgan verbaut, sollte die Regelung vom TH16 nicht funktionieren, dann wird nur bis ca. 10 Grad geheizt.

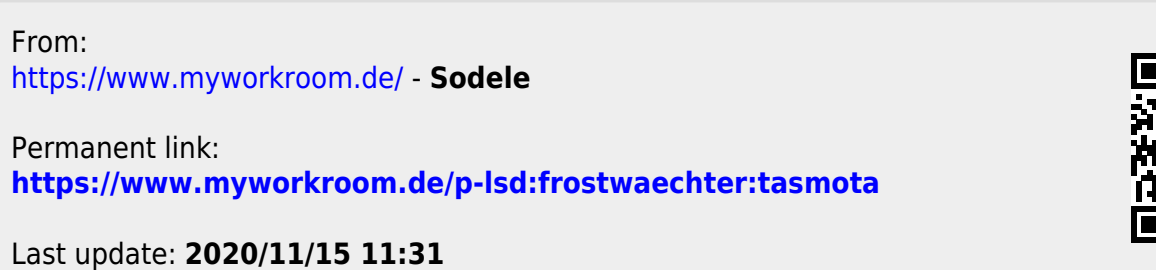

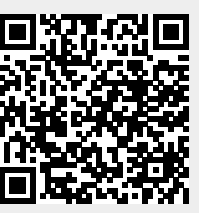